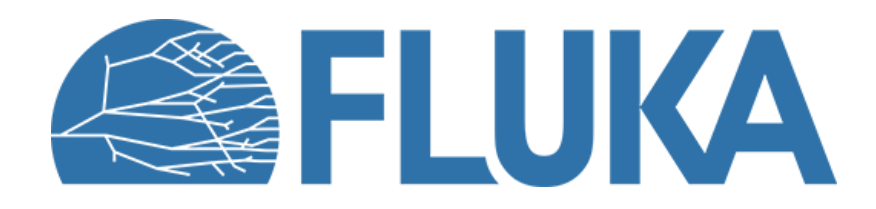

# **RP specific quantities exercise**

**Beginner online training, Spring 2021** 

#### **Study of 4 RP (Radiation protection) related quantities for proton beam on a copper target:** Ambient Dose Equivalent Rate - 12 hours cool-down

- Prompt ambient dose equivalent rate
- Residual ambient dose equivalent rate
- Production Yields of residual nuclei
- Activity after 12 hours of cool-down

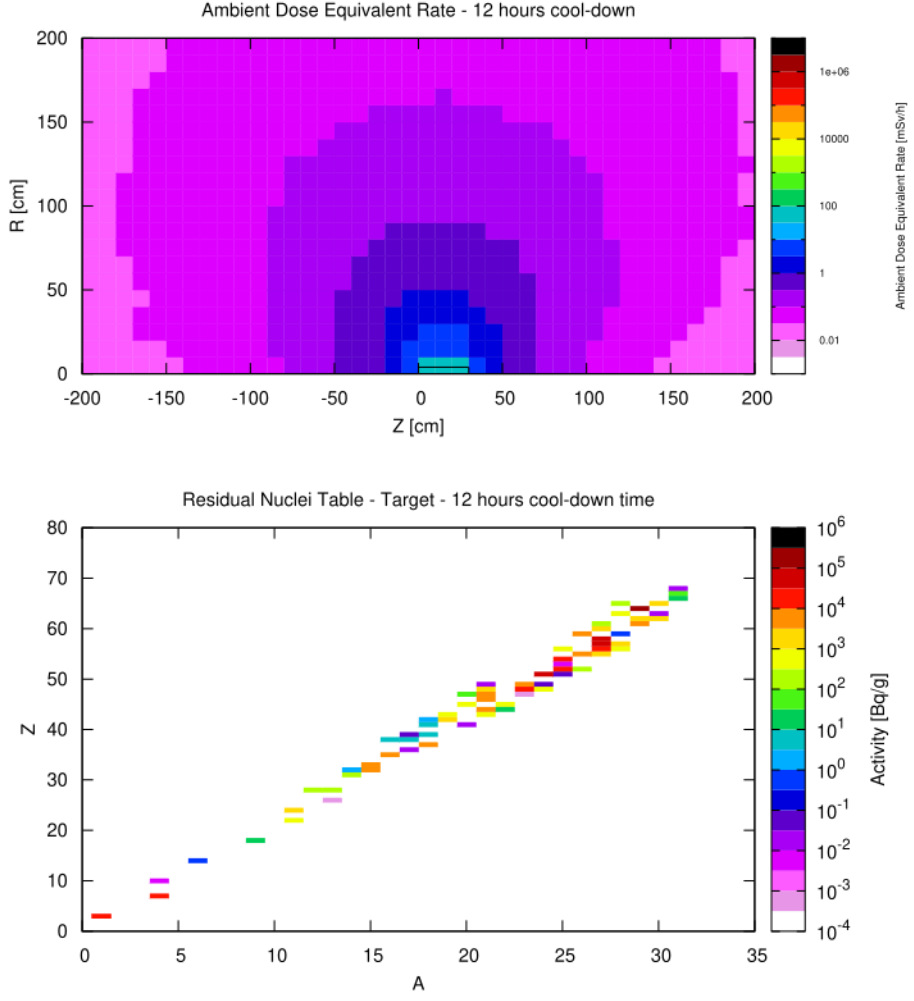

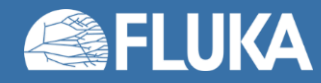

# **Activation exercise - Starting point**

#### **What is already contained in input file:**

- Relevant **PHYSICS** cards
- Geometry
- Scoring for prompt ambient dose equivalent (in 2 meshes)
- Scoring for Nuclei Production Yield tables [#nuclei/g/primary] for the target
- Plots (without normalization)

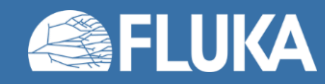

# **Activation exercise – To be done**

#### **Preparation of the input file**

- Add a **RADDECAY** card that:
	- Use defaults for residual transport (PRECISION: 100 keV for photons and electrons)
	- Switch off EMF for the prompt transport (prompt cut)
		- Check this point if your simulations runs slow!
	- Decay cut = 10.0 (no modification of PRECISION settings)
- Define the irradiation profile:
	- 180 days of irradiation, with 10<sup>10</sup> primaries per second
- Define a cooling time:
	- 12 hour after the end of irradiation

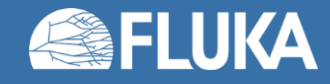

#### **Preparation of the input file**

- **Task 1:** Ambient dose equivalent rate maps
- Add one **USRBIN** for the cool-down time
- USRBIN should have the same R-Φ-Z as the prompt USRBIN in the file **PrDR-rz**
	- 20 radial bins, up to R=200 cm
	- 1 angular bin
	- 40 longitudinal bins in the range -200 cm  $\leq Z \leq 200$  cm
	- Why is this a good choice?
- Associate the new USRBIN to the cool-down time (**DCYSCORE**)

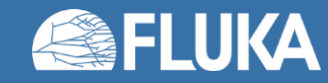

#### **Preparation of the input file**

- **Task 2:** Residual nuclei tables [Bq/g] for the target
- Add **RESNUCLE** for the targetB Region
- Do not forget to include the mass normalization [Vol field]

[you should enter the mass in g; density of copper= 8.96 g/cm<sup>3</sup>]

- Hint: See **RESNUCLE** scoring for Production Yields
- Associate the new RESNUCLE to the cool-down time (**DCYSCORE**)

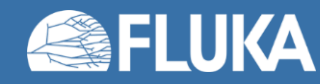

#### **Compile a new executable**

- In the Flair "compile tab", use Idpmqmd to create a new executable (e.g. **flukaexe**)
- This is necessary to use DPMJET as the beam is made of high energy protons
- Do not forget to select the new executable in the "run tab"

#### **Running the input file**

- Use spawns and cycles to run a total of 100000 primaries
- Do not forget to merge the results

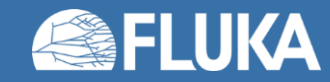

#### **Plotting results**

- In flair Plot tab
	- 4 plots already exist in the flair file
	- Link the plots to the processed output files
	- Add the proper normalization for ambient dose equivalent rates to [mSv/h]
		- Irradiation profile already contains beam intensity, but prompt scoring is per primary
	- Create all 4 plots

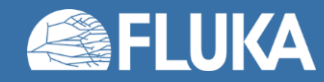

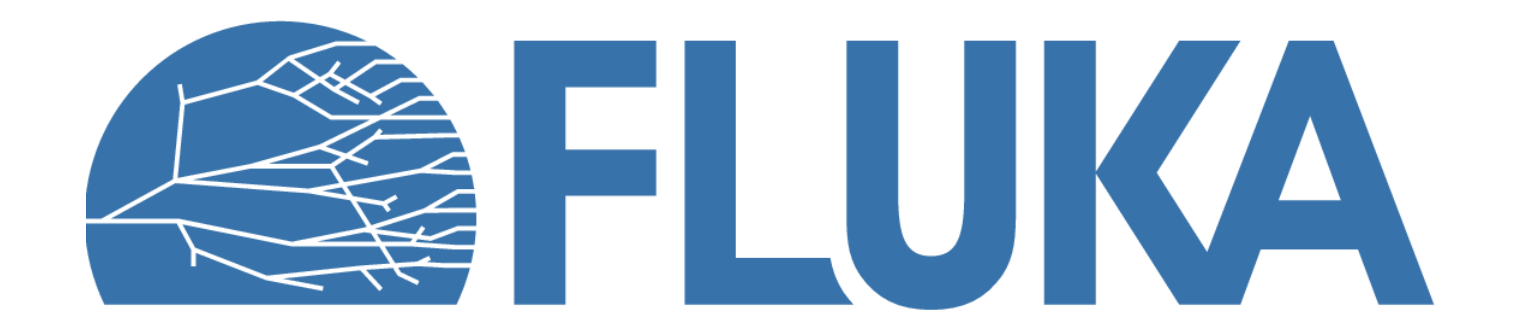

#### **Activation exercise - Solutions**

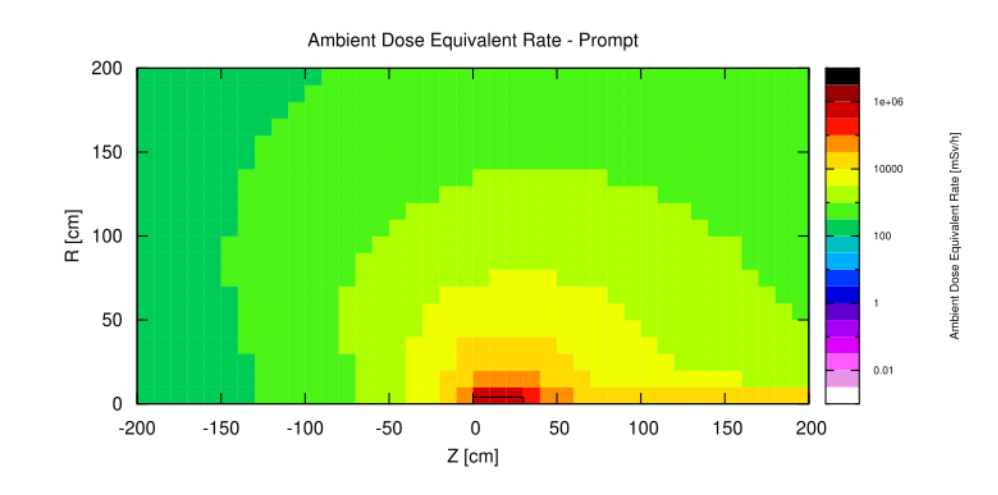

Ambient Dose Equivalent Rate - 12 hours cool-down 200  $1a + 06$ 150 10000  $\frac{\overline{E}}{\alpha}$  100  $100$ 50  $0.01$  $\Omega$  $-150$  $-100$  $-50$ 50 100 150 200  $-200$  $\,0\,$ Z [cm]

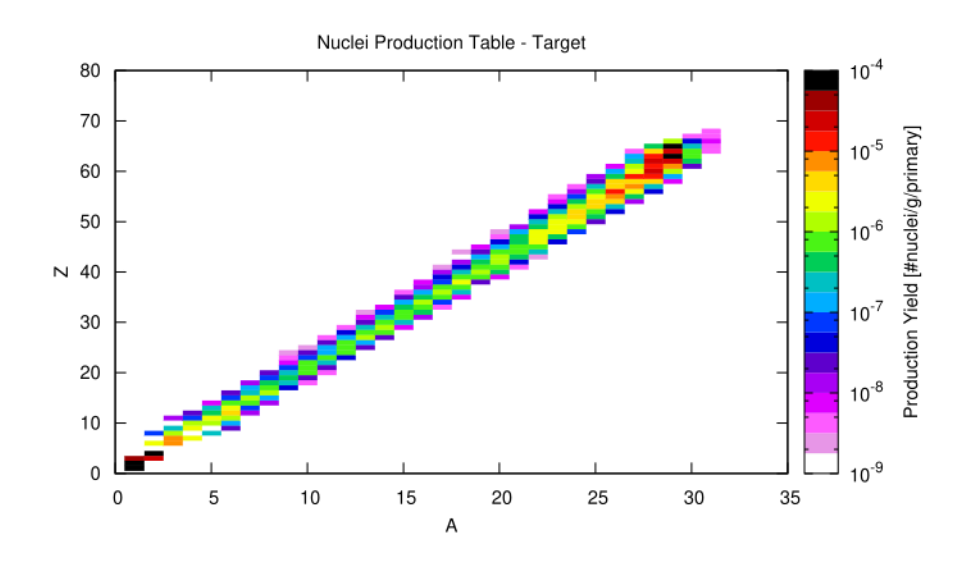

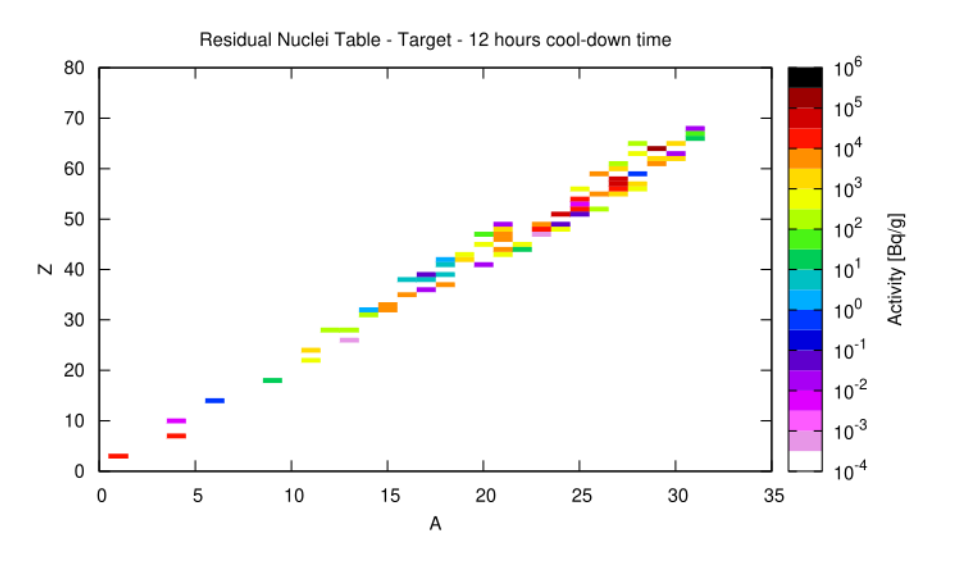

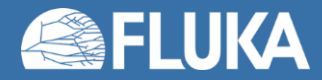